## **Introducing Whelen Command™**

Designed to simplify control system programming, Whelen Command delivers the ability to program all Whelen control systems within one application.

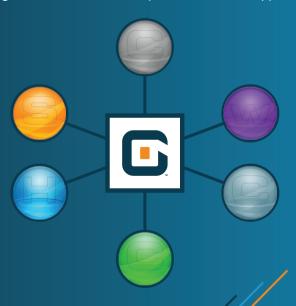

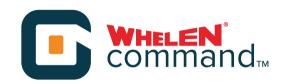

## **HotKeys:**

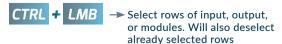

- CTRL + A → Select all rows on page
- CTRL + D → Deselect all rows on a page
- SHFT + LMB x2 → Select all rows between point "A" and point "B"
- $CTRL + C \longrightarrow Copy$
- CTRL + V → Paste
- CTRL + 5 → Save
- CTRL + 0 → Oper
- CTRL + 7 → Open Transfer Manager

DELETE

Clears all programming on the selected outputs or modules in the lightbar.

Name and color will NOT be affected.

CTRL + E → Extract a configuration from a device

## Nomenclature:

"Rules" changed to "Events"

"Simulate pressing this button" changed to "Go to next state"

"Import .bxr" changed to "Import Device"

"LMB" = Left mouse button

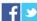

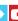

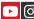

www.whelen.com
51 Winthrop Road • Chester, CT USA 06412